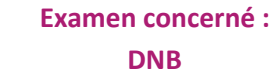

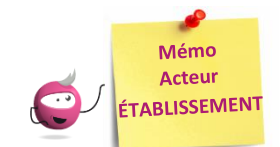

# **Vérifier les informations de mon établissement**

Cette fiche mémo a pour but de vous présenter les actions à entreprendre, idéalement avant le début de la session, pour paramétrer votre établissement.

**Nota :** Votre établissement fait partie du Référentiel National des lieux CYCLADES **commun** à **toutes les académies**, **tous les domaines** (examens et concours), **toutes les sessions** gérés dans CYCLADES. Les informations des différents onglets sont à visibilité/utilisation nationale toute académie, tout examen et toute session confondus.

# **Informations**

#### **Activité « MON ÉTABLISSEMENT - Paramétrer mon établissement »**

Dans l'onglet « **Informations** », vous allez pouvoir vérifier et modifier les informations générales de votre établissement.

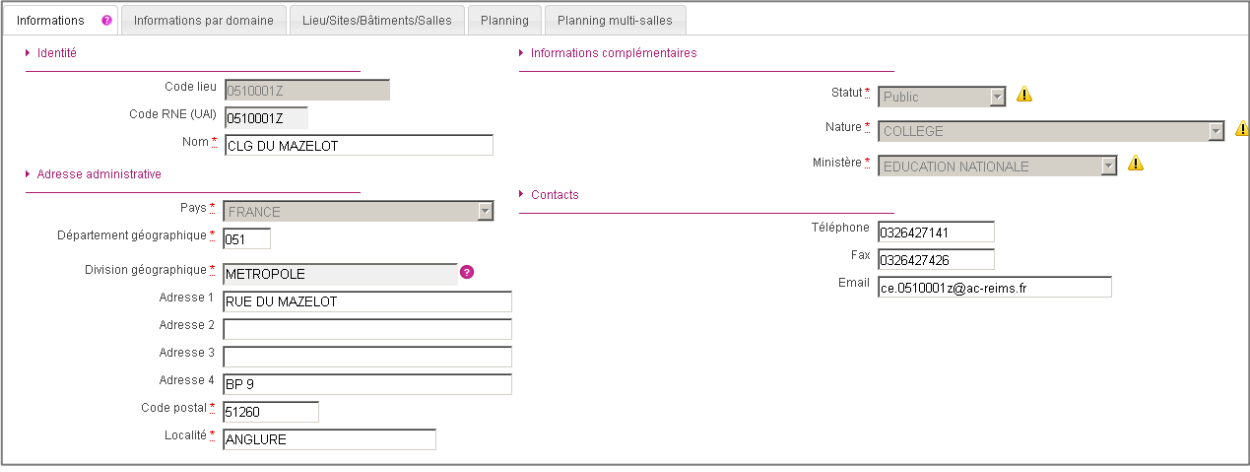

# **Il est important de renseigner ces informations car elles seront affichées sur les documents officiels (ex : confirmations d'inscription, convocations, etc.).**

Certains de ces champs ne sont pas modifiables dans certaines conditions (ex : il y a déjà des candidats inscrits dans votre établissement). Un panneau jaune *[*1] permet d'identifier ces cas. En positionnant votre souris dessus, une infobulle s'ouvre pour vous indiquer pourquoi le champ n'est actuellement pas modifiable.

Par contre, il est possible de modifier les coordonnées de votre établissement :

• Nom de l'établissement ;

Cyclades

- Code du département ;
- Adresse postale ;
- N° téléphone, Fax et Email.

**Remarque** : Le statut affiché dans cet onglet concerne tous les domaines. S'il y un statut différent pour l'examen du DNB, vous pouvez le consulter dans l'onglet « **Informations par domaine** ».

# **Informations par domaine**

**Examen concerné : DNB**

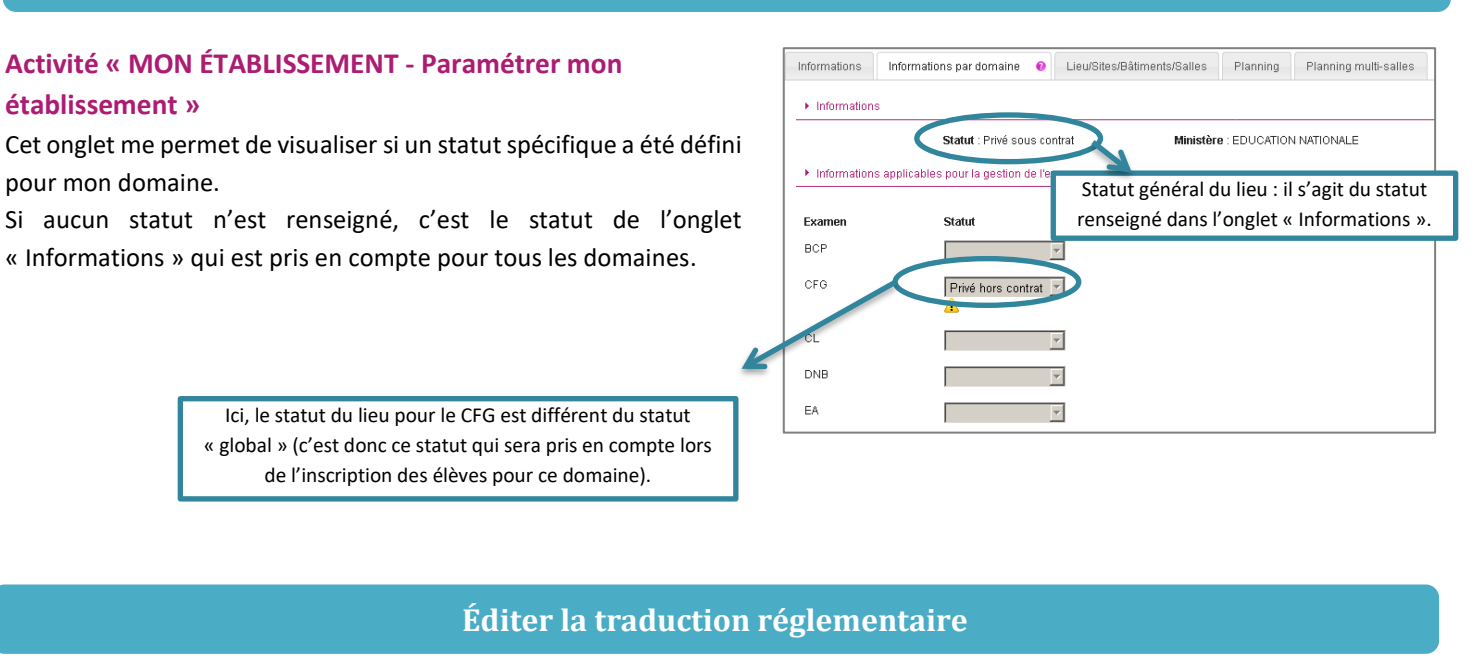

#### **Réglementation > Editer la traduction réglementaire Cyclades**

Cyclades **ACADÉMIE** 

Cette activité permet de visualiser la réglementation (épreuves, liste de choix, etc.).

Direction<br>des systè

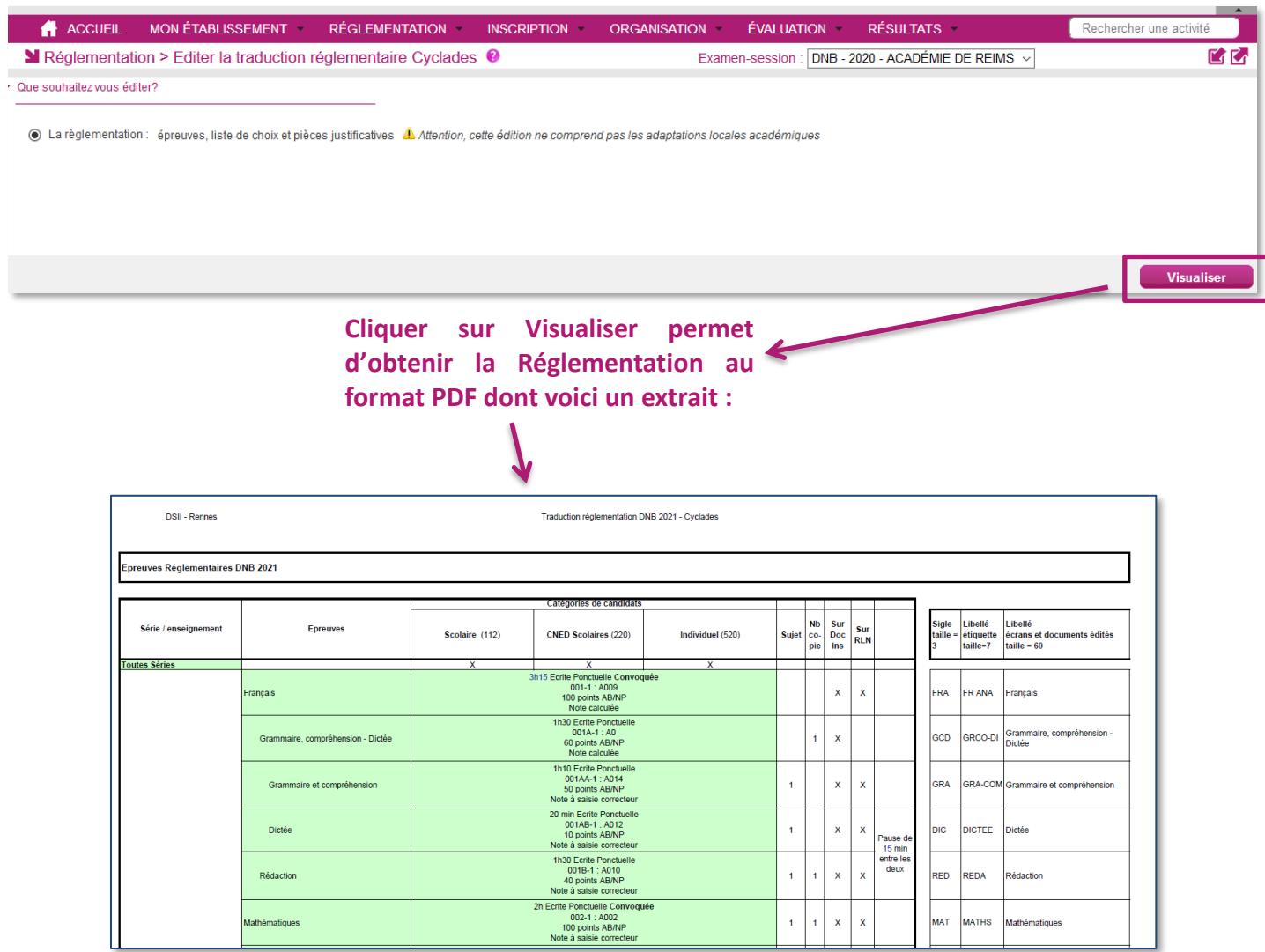

Les différents onglets présentés dans la suite de ce mémo se trouvent tous dans le menu **Inscription - Inscrire - Paramètres d'inscriptions.**

### **Catégories**

Dans cet onglet, je peux consulter les catégories de candidats gérées dans mon établissement.

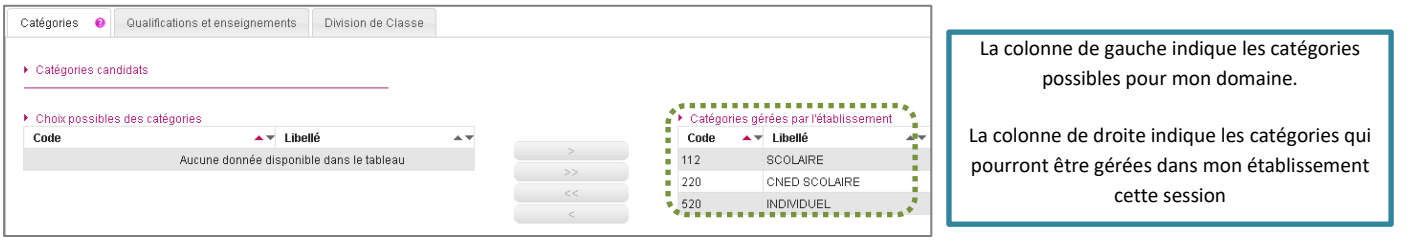

### **Qualifications et enseignements**

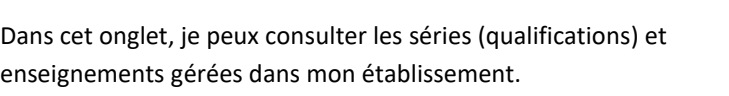

En tant qu'établissement, je n'ai pas l'habilitation nécessaire pour modifier ces données. C'est au gestionnaire du service Examens que revient cette responsabilité.

Toutefois, je peux consulter et peux contacter le gestionnaire du service Examens si nécessaire.

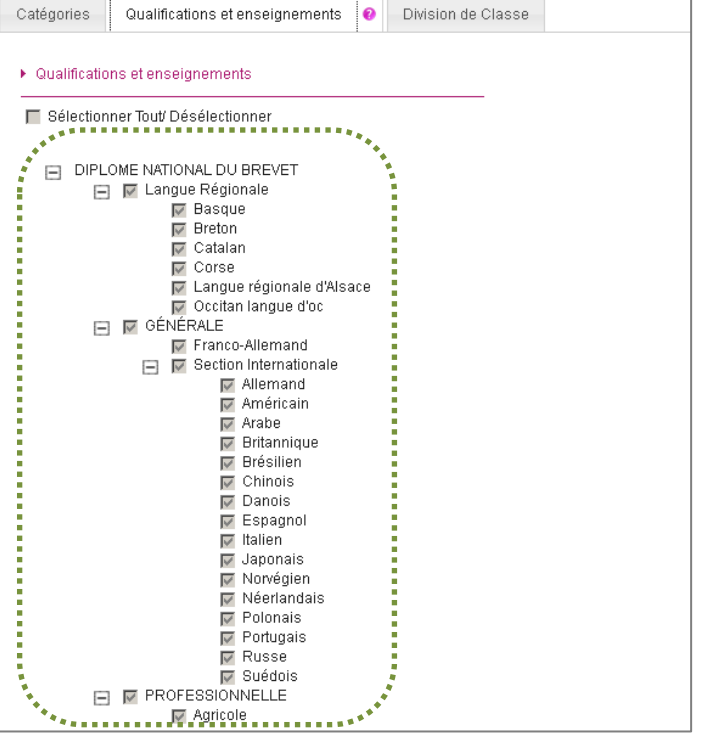

## **Division de classe**

L'import des candidatures via les fichiers BEE crée automatiquement les divisions de classe manquantes. Néanmoins, je peux ajouter manuellement une division de classe manquante.

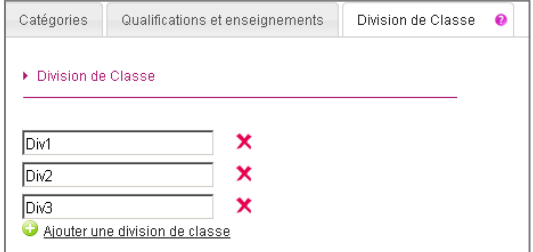

Je peux également renommer/supprimer une division de classe si aucun candidat n'y est rattaché.